### Printer Thrift

[C](https://www.google.com/imgres?imgurl=http://www.inkblotmusic.com/images/black_ink.png&imgrefurl=http://www.inkblotmusic.com/&docid=-0SaS4U-APTlxM&tbnid=8wDCCys_VQdOMM:&w=218&h=305&ei=MKiqVf26FoqiyQT9tIL4Dw&ved=0CAIQxiAwAGoVChMI_ZLwprTlxgIVClGSCh19mgD_&iact=c)hoosing the right font can keep printing costs down. Try these tips to extend the life of your printer cartridge:

Use frugal fonts such as Century Gothic, Garamond, and Times New Roman. Reduce the size of

your text from  $14$  to 10. Put your printer on standby mode. Some models use more ink when printing immediately after they are turned on.

*--from AARP*

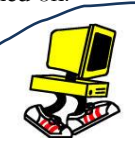

### **JUST ASK JULIA**

Dear Julia, after having my computer worked on, I tried to get on the internet but got an error message that said, "Cannot connect to the real [www.facebook.com.](http://www.facebook.com/) Security certificate invalid." I can't open anything. Help! Worried

Dear Worried,

Try using another browser such as Chrome…still an error? Check the date and time in the lower right corner of your screen. After major repairs, the clock may not have been reset. Web pages will not load if the clock displays the wrong date.

### **Get Windows 10 FREE!!! Just NOT RIGHT NOW**

Microsoft has released the latest upgrade of the Microsoft Operating system ---FREE for the next year, until July 28th, 2016 – so there's no hurry. I am recommending that you wait 3-6 months for the hiccups to die down and it is safe to install.

If your computer has Windows 7 or 8 it is eligible to upgrade. If you have automatic updates enabled, you will receive a notice in your toolbar, down by the clock. It encourages you to Reserve Your Free Upgrade – and I recommend that you do so. BUT, skip the email confirmation, ignore prompts to install the upgrade, and watch for a note from me telling you it is time to install **Windows 10!!!**

# **Running Computers, LLC**

# *Keeping you up to speed*

#### [www.runningcomputers.net](http://www.runningcomputers.net/)

Volume 1, Issue 2 August 2015

# **FACEBOOK: Savior or Satan spawn?**

I have a love/hate relationship with Facebook. I love keeping up with far-flung friends and family, but I would rather not have that creepy guy from high school staring at my FB page- knowing what I'm doing! Here is some information about privacy settings I hope you find helpful and easy to digest.

Do you know what your FB page shows the general public? Try this: click on your name on your FB page. This takes you to your Timeline page. Click on the "…" to the right of "View activity log," and choose **View As** ". This will show what the ANYBODY sees when they search for you on FB. Because I change my profile picture often, there was a huge history of photos of me, with my comments, available to the public. Profile pictures and cover photos are, by default, public! Yikes!

To change this, here's what to do: On your News Feed page (main page when you log in), click the small blue triangle in the upper right corner. Click Settings on the drop down menu. Select Privacy in the sidebar on the left. Under "Who can see my stuff" choose **Limit Past Posts**

The next two columns contain information taken from an article by ESET. ESET brings us Nod32 Antivirus, a wellrespected player in the security industry. While posted over a year ago, it is still worth reading.

#### *Facebook Settings Explained*

*The only way to keep data truly private is not to share it on Facebook at all. But there are steps users can take using their Facebook settings to manage the way the social network uses data. It's worth refreshing your account, privacy-wise, even if you're a seasoned and securityconscious site user, as new 'features' from Facebook often seem to involve further security concerns.*

*The most important thing to remember is that simply visiting the Facebook Settings menu is not enough. Click here to see* 

*[Facebook's own guide to](https://www.facebook.com/help/325807937506242/)  [privacy.](https://www.facebook.com/help/325807937506242/) It offers some useful advice, broken down by section.*

*If you want to take control of your Facebook settings, it's best done from a PC or Mac – Facebook's mobile apps don't offer the fine control that the browser version does.*

*Listed below are the five steps outlined in the ESET article – how to change your basic settings in Facebook and how to ensure you're effectively managing what people know about you.*

- *1. Take control of your posts.*
- *2. Manage how others tag you*
- *3. Check your Timeline*
- *4. Delete Search History*
- *5 Permanently Delete Account*

For the full article, go to *[http://www.welivesecurity.com/](http://www.welivesecurity.com/2014/07/08/facebook-account-settings/) [2014/07/08/facebook-account](http://www.welivesecurity.com/2014/07/08/facebook-account-settings/)[settings/](http://www.welivesecurity.com/2014/07/08/facebook-account-settings/)*

Remember - once it is written down, in text, email, or shared on FB, it is no longer private. Even a one-on-one message can be copied and shared elsewhere.

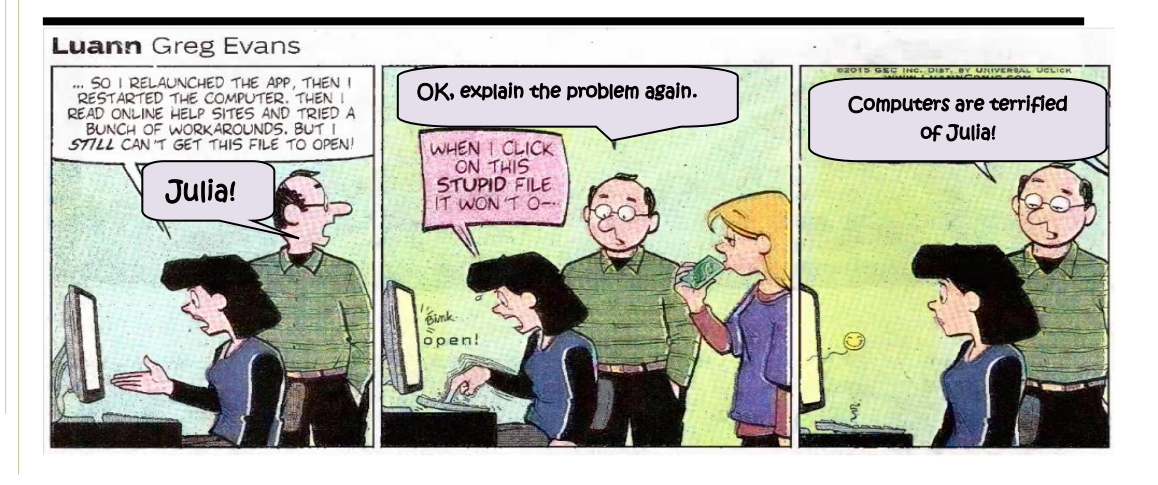